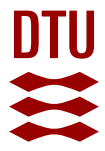

#### Brugervejledning og teknisk dokumentation til "Spildevandskomiteens Regionale Regnrækkeværktøj" – version 2023

#### **Sørup, Hjalte Jomo Danielsen; Gregersen, Ida Bülow; Sloth Illeris, Toke**

Publication date: 2023

Document Version Publisher's PDF, also known as Version of record

#### [Link back to DTU Orbit](https://orbit.dtu.dk/en/publications/3cafe2e1-af9f-4970-bd90-d0844bd99286)

Citation (APA): Sørup, H. J. D., Gregersen, I. B., & Sloth Illeris, T. (2023). Brugervejledning og teknisk dokumentation til "Spildevandskomiteens Regionale Regnrækkeværktøj" – version 2023. DTU Sustain.

#### **General rights**

Copyright and moral rights for the publications made accessible in the public portal are retained by the authors and/or other copyright owners and it is a condition of accessing publications that users recognise and abide by the legal requirements associated with these rights.

Users may download and print one copy of any publication from the public portal for the purpose of private study or research.

- You may not further distribute the material or use it for any profit-making activity or commercial gain
- You may freely distribute the URL identifying the publication in the public portal

If you believe that this document breaches copyright please contact us providing details, and we will remove access to the work immediately and investigate your claim.

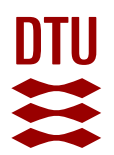

# **Brugervejledning og teknisk dokumentation til "Spildevandskomiteens Regionale Regnrækkeværktøj" – version 2023**

Af Hjalte Jomo Danielsen Sørup, Toke Sloth Illeris og Ida Bülow Gregersen September 2023

### Indholdsfortegnelse

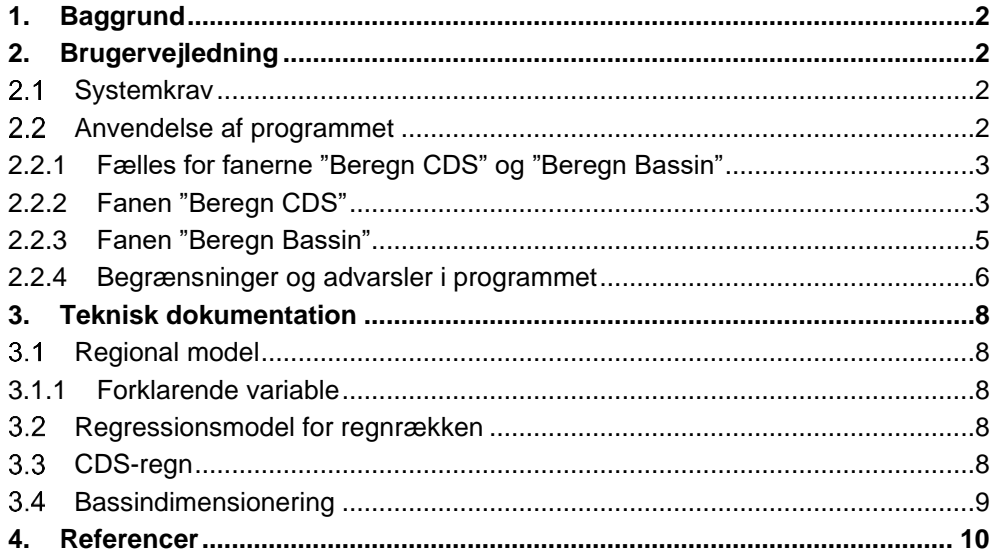

**DTU Sustain** Department of Environmental and Resource Engineering

Bygningstorvet Building 115 2800 Kongens Lyngby Denmark

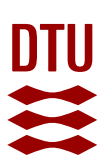

## <span id="page-2-0"></span>**1. Baggrund**

Spildevandskomiteens Skrift 32 (Spildevandskomiteen, 2023) beskriver en opdatering af den regionale model for ekstremregn. Den er baseret på en statistisk bearbejdning af målinger fra Spildevandskomiteens regnmålernetværk. Grundlaget for modellen er i alt er 50 regnserier med mere end 25 års observationer. .

Den opdaterede regionale model bygger metodemæssigt på de regionale modeller beskrevet i Skrift 26, 28 og 30 (Spildevandskomiteen, 1999; 2006; 2014). I forbindelse med Skrift 26 blev der udarbejdet et Excel-baseret værktøj til generering af regnrækker, CDS-regn og bassindimensionering baseret på denne regionale model. Værktøjet er flere gange opdateret siden i forbindelse med senere skrifter. Med "Spildevandskomiteens Regionale Regnrækkeværktøj v2023" baseres værktøjet på Skrift 32.I forhold til tidligere versioner ændres og udbygges funktionaliteten på nogle punkter: CDS regn og bassindimensionering adskilles i to faner og der er tilføjet en ny fane til beregning af klimafaktor.

Programmet stilles frit til rådighed for branchen. Det skal i den forbindelse understreges at det stilles til rådighed "as-is" og at enhver anvendelse af programmet og konsekvenser heraf sker på eget ansvar. Der kan derfor ikke rettes økonomiske krav mod en eller flere af parterne bag programmet i forbindelse med anvendelse af programmet eller som følge af eventuelle følgeomkostninger der måtte forekomme på baggrund af brug af programmet.

### <span id="page-2-1"></span>**2. Brugervejledning**

### <span id="page-2-2"></span>2.1 Systemkrav

Værktøjet er udarbejdet i Excel og bruger makroer til at regne. For at programmet kan regne korrekt er det derfor nødvendigt at disse er aktiveret. Det betyder i de fleste tilfælde, at det er nødvendigt at downloade programmet og gemme det lokalt på computerens harddisk (det er altså ikke nok, at have det liggende i "overførsler" eller lignende). Herefter skal Excel lukkes, og programmet skal åbnes fra denne placering, hvorefter man skal acceptere, at programmet må benytte makroer.

### <span id="page-2-3"></span>**Anvendelse af programmet**

Når arket åbnes af brugeren, skal solverfunktionen initialiseres ved at indtaste en ny inputværdi – f.eks. en gentagelsesperiode. Programmet kan give advarsler om, at værdier mindre end nul ikke kan afbildes korrekt i logaritmiske diagrammer. Der klikkes "ok" til den, og programmet skulle herefter gerne virke uproblematisk.

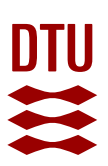

#### **2.2.1 Fælles for fanerne "Beregn CDS" og "Beregn Bassin"**

<span id="page-3-0"></span>Begge faner [\(Figur 1](#page-4-0) og [Figur 2\)](#page-5-1) bruger regnrækker som grundlag for beregningerne og baseres derfor på de samme input for den del. I beskrivelsen her henvises til fanen "Beregn CDS" på [Figur 1,](#page-4-0) men ud over den grafiske fremstilling af regnrækken er alle elementer præcis de samme på fanen "Beregn Bassin" [\(Figur](#page-5-1)  [2\)](#page-5-1). Inputparametre såsom koordinater, gentagelsesperiode ensrettes ikke på tværs af de to faner – det er op til brugeren at sikre dette.

Inputparametre indtastes i de hvide celler i den gule firkant [\(Figur 1A](#page-4-0)). For selve regnrækken drejer det sig om:

- B3: Northing (m), placeringen bestemmes ud fra WGS84 Zone 32 hvor afstanden fra ækvator udgør dette parameter.
- B3: Easting (m), placeringen bestemmes ud fra WGS84 Zone 32 hvor afstanden fra zonens vestlige 0-linje udgør dette parameter.
- B8: Gentagelsesperiode (år), for tangering eller overskridelse af regnrækkens intensiteter.
- B9: Operationel faktor (tidligere "sikkerhedsfaktor"), Se Arnbjerg-Nielsen & Illeris (2023) omkring operationel faktor og Skrift 27 for nærmere forklaring af sikkerhedsfaktorer og brugen af dem (Spildevandskomiteen, 2005)

Den valgte placering kan verificeres på det inkluderede danmarkskort [\(Figur 1C](#page-4-0)).

Baseret på disse input giver programmet et output i cellerne A14:E29 [\(Figur 1B](#page-4-0)) i form af en regnrække (B-kolonnen), usikkerheden på de enkelte værdier (C-kolonnen), evt. justering med operationel faktor (D-kolonnen) og en udglattet regnrække lavet ved hjælp af en regression, som en nødvendig for at omsætte regnrækken til en CDS-kurve. Regnrækken afbildes også grafisk på siden [\(Figur 1E](#page-4-0)) ligesom samme graf findes alene på fanen "Regnkurve".

Ønskes intensiteten for en varighed, der ikke er brugt som standard i regnrækken (A-kolonnen), kan den indtastes i celle A12, hvorefter intensiteten for denne varighed beregnes i celle B12.

#### <span id="page-3-1"></span>**2.2.2 Fanen "Beregn CDS"**

Denne fane [\(Figur 1\)](#page-4-0) benyttes hvis man ønsker at beregne en regnrække, IDFkurve eller en CDS-regn for et givet sted i Danmark.

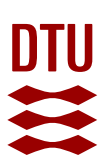

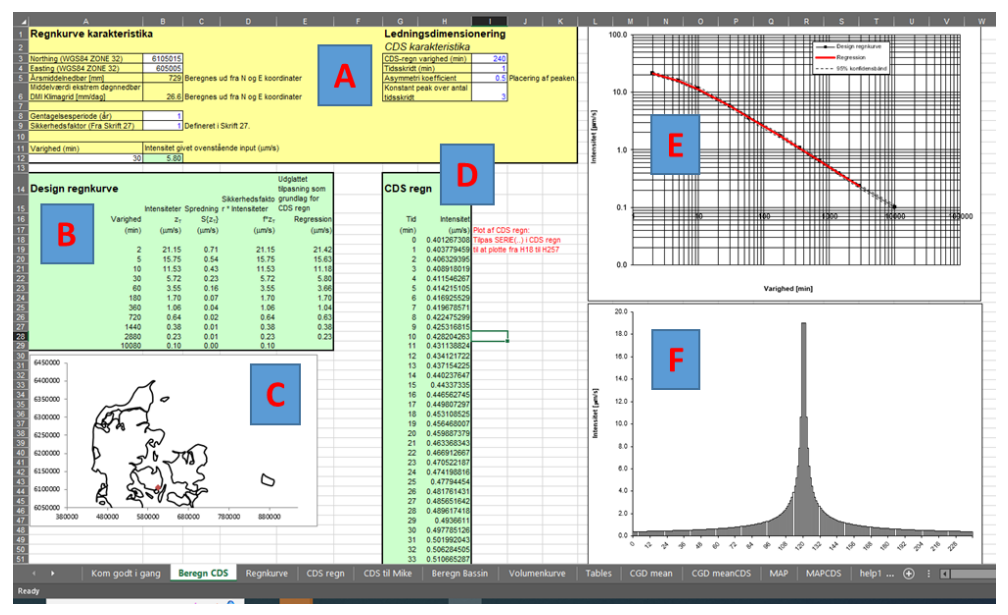

**Figur 1 Fanen "Beregn CDS" i Spildevandskomiteens Regionale Regnrækkeværktøj. Bogstaverne bruges som reference i de efterfølgende beskrivelser.**

<span id="page-4-0"></span>For at specificere CDS-regnen svarende til regnrækken skal der tillige indtastes input i [\(Figur 1A](#page-4-0)):

- I3: CDS-regn varighed (min), angiver hvor lang samlet varighed CDS-regnen skal have.
- I4: Tidsskridt (min), angiver tidsopløsningen på CDS-regnen, altså hvor mange minutter der er mellem hvert datapunkt i CDS-regnen.
- I5: Asymmetrikoefficient (-), angiver hvor peaken er i CDS-regnen. 0 svarer til at peaken er helt i starten og 1 til at den er helt til slut. En koefficient på 0,5 angiver således en CDS-regn der er symmetrisk fordelt med peaken i midten.
- I6: Konstant peak over antal tidsskridt, giver brugeren mulighed for at udglatte peaken så de allerhøjeste intensiteter, som godt kan være urealistiske, undgås mens det sikres at CDS-regnen stadig er korrekt for længere varigheder. Den mindste værdi som kan indtastes her er 1. Det anbefales ikke at anvende et tidsskridt på 1 minut sammen med en peak på ét tidskridt, da peakintensiteten i dette tilfælde bliver urealistisk høj.

Dette resulterer i en tidsserie der specificerer CDS-regnen [\(Figur 1D](#page-4-0)) hvor brugeren selv skal være opmærksom på, at få det korrekte antal tidsskridt med ved kopiering til andre programmer. Samme tidsserie angives også på en brugervenlig måde i fanen "CDS til Mike", hvor man kan specificere et starttidspunkt og dermed generere en tidsserie med datostempler der er let at overføre til Mike-software.

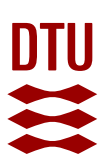

CDS-regnen afbildes også grafisk på [Figur 1F](#page-4-0), og samme figur findes som separat fane ("CDS regn").

#### <span id="page-5-0"></span>**2.2.3 Fanen "Beregn Bassin"**

Fanen [\(Figur 2\)](#page-5-1) benyttes af brugeren til at dimensionere bassiner baseret på regnrækker under simple forhold. Manualen beskriver brugergrænseflade mv. Metodens gyldighedsområde og nogle vigtige opmærksomhedspunkter er beskrevet nærmere i Gregersen et. al. (2023): *Bassindimensionering med SVKs Regionale Regnrækkeværktøj*.

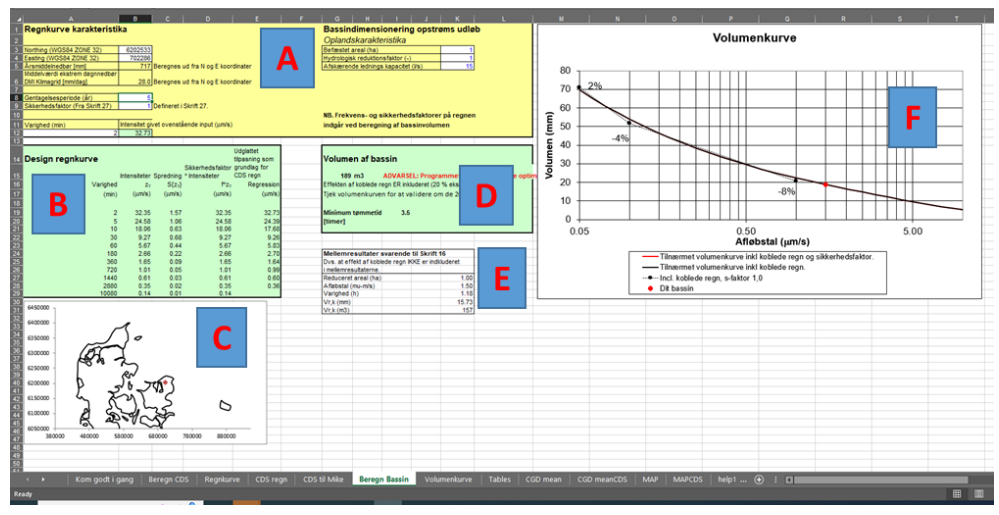

<span id="page-5-1"></span>**Figur 2 Fanen "Beregn Bassin" i Spildevandskomiteens Regionale Regnrækkeværktøj. Bogstaverne bruges som reference i de efterfølgende beskrivelser.**

For at estimere et bassinvolumen skal der, ud over regnrækkeparametrene beskrevet i afsnit [2.2.1](#page-3-0) indtastes [\(Figur 2A](#page-5-1)):

- K3: Befæstet areal (ha), angivelse af det befæstede areal, der leder vandet til det bassin, der ønskes dimensioneret.
- K4: Hydrologisk reduktionsfaktor (-), faktor der ganges på produktet af regnen (givet af regnrækken) og det befæstede areal, så det samlede produkt svarer til den forventede afstrømning til bassinet (Se f.eks. Spildevandskomitéen, 2022).
- K5: Afskærende ledningskapacitet (l/s), flowkapacitet ud af bassinet til nedstrøms recipient eller ledningssystem.

Output angives som [\(Figur 2D](#page-5-1)):

• G15:Volumen på det dimensionerede basin (m3).

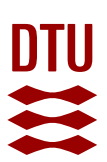

• I19: Minimum tømmetid på det dimensionerede bassin under antagelse af, at den afskærende ledningskapacitet (K5) benyttes konstant indtil bassinet er tømt.

Herudover angives en række mellemregninger svarende til dimensionspraksis før den regionale model [\(Figur 2E](#page-5-1)) og det dimensionerede bassin angives på en volumenkurve [\(Figur 2F](#page-5-1) og [Figur 3\)](#page-6-1). Volumenkurven er baseret på regnrækken [\(Figur](#page-6-1)  [3,](#page-6-1) og fanen "Volumenkurve") og indeholder derudover en række oplysninger:

- Det dimensionerede bassin i forhold til hele volumenkurven [\(Figur 3A](#page-6-1)).
- Sammenligning af volumenkurven baseret på regnrækkerne med den regionale model baseret på reservoirmodelberegninger [\(Figur 3B](#page-6-1)). Se Gregersen et. al. 2023 for yderligere beskrivelse af disse beregninger.
- Volumenkurven justeret med sikkerhedsfaktoren [\(Figur 3C](#page-6-1)).

Volumenkurven er essentiel at forholde sig til ved brug af værktøjet – se Gregersen et. al. (2023).

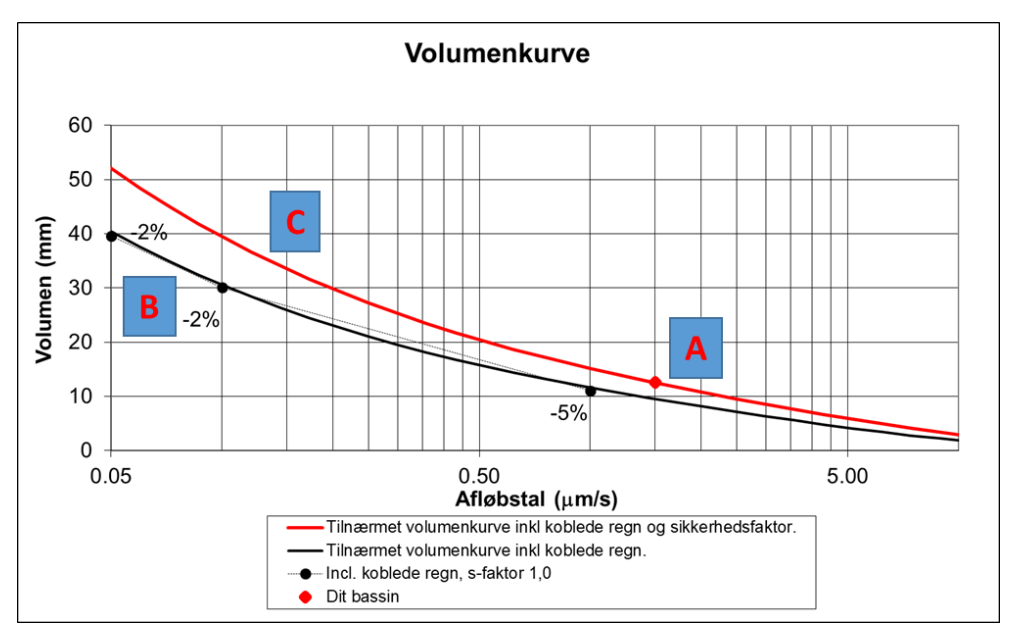

<span id="page-6-1"></span>**Figur 3 Fanen "Volumenkurve" i Spildevandskomiteens Regionale Regnrækkeværktøj. Bogstaverne bruges som reference i de efterfølgende beskrivelser.**

#### <span id="page-6-0"></span>**2.2.4 Begrænsninger og advarsler i programmet**

For at programmet kan beregne korrekt er der en række forhold man som bruger skal være opmærksom på:

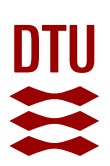

- Den regionale model for ekstremregn er kun defineret over land i Danmark, og det er derfor vigtigt at de indtastede koordinater i B3:B4 [\(Figur 1A](#page-4-0) og [Fi](#page-5-1)[gur 2A](#page-5-1)) er i det område. Brug kortet [\(Figur 1C](#page-4-0) og [Figur 2C](#page-5-1)) til at verificere den indtastede placering. Der kommer ikke en fejlmeddelelse, hvis koordinaterne ikke er gyldige, men programmet kan ikke regne og der kommer derfor ikke nogen resultater.
- Den regionale model for ekstremregn er kun defineret for gentagelses perioder over 0,1 år. Hvis der indtastes en lavere værdi i celle B8 [\(Figur 1A](#page-4-0) og [Figur 2A](#page-5-1)) fremkommer der en fejlmeddelelse i celle C8 og programmet kan ikke regne.
- Varigheden af CDS-regnen (celle I3, [Figur 1A](#page-4-0)) er begrænset til at være mellem 1 minut og 2 dage, vælges en varighed uden for dette interval fremkomme en fejlmeddelelse i celle J3 og programmet kan ikke regne.
- Tidsskridtet for CDS-regnen (celle I4, [Figur 1A](#page-4-0)) er begrænset af varigheden af CDS-regnen, hvis der indtastes noget ugyldigt fremkommer en fejlmeddelelse i celle J4 og programmet kan ikke regne.
- Hvis man vælger at lave en CDS-regn med et tidsskridt på 1 minut (celle I4, [Figur 1A](#page-4-0)) uden at udglatte peaken (celle I6 = 1, [Figur 1A](#page-4-0)) fremkommer regnearket med en advarsel i cellerne G7:G8 om at en 1-minuts-peak på en CDS-regn kan være urealistisk høj. Programmet laver dog stadig en CDS-regn som kan benyttes og hvor intensiteterne svarer til regnrækken.
- Hvis der i bassindimensioneringen [\(Figur 2A](#page-5-1)) indtastes værdier der giver et afløbstal under 2 l/s/ha fremkommer der en advarsel i cellerne G6:G7 om dette. Programmet forsøger dog stadig at udregne et bassinvolumen.
- Hvis der i bassindimensioneringen [\(Figur 2A](#page-5-1)) indtastes værdier, der giver et bassin, der tømmes relativt hurtigt, kan der i celle I15 [\(Figur 2D](#page-5-1)) fremkomme en advarsel om at programmet muligvis ikke har optimeret bassinvolumenet korrekt. Fejlen er relateret til den benyttede solver-funktion. Der vil i disse situationer altid være tale om relativt små bassiner, og den absolutte fejl der evt. er tale om, er derfor relavtivt lille. Man kan dog vælge at regne sit bassinvolumen på anden vis, for at sikre sig mod at man evt. Fejldimensionerer. Det anbefales også at tjekke tømmetiden.
- Hvis man dimensionerer et bassin hvor tømmetiden beregnes til mere end 72 timer vil der fremkomme en advarsel i cellerne J19.J21 [\(Figur 2D](#page-5-1)) og tømmetiden i celle I19 vil vises som ">72". Det anbefales at man benytter andre metoder til at dimensionere bassinvolumen i disse situationer (se Gregersen et. al. 2023).

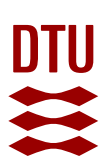

### <span id="page-8-0"></span>**3. Teknisk dokumentation**

#### <span id="page-8-1"></span>**Regional model**

Programmet er baseret på den version af den regionale model for ekstremregn der er beskrevet i Skrift 32 (Spildevandskomiteen, 2023). Modellen er beskrevet mere detaljeret i Gregersen et al. (under udarbejdelse) og detaljerede oplysninger om tidligere versioner kan findes i Gregersen et al. (2014), Madsen og Arnbjerg-Nielsen (2006) og Madsen (1998).

#### <span id="page-8-2"></span>**3.1.1 Forklarende variable**

Den regionale model for ekstremregn bruger to forklarende variable: Årsmiddelnedbøren og den ekstrem døgnnedbør. Disse to beregnes ud fra koordinaterne og rapporteres i cellerne B5:B6 [\(Figur 1A](#page-4-0) og [Figur 2A](#page-5-1)). Begge variable beregnes på baggrund af Klimagrid Danmark (Scharling, 2012) ved hjælp af en kvadreret invers-distance-vægtning. Vægtningen medtager kun gridpunkter med en maksimal afstand fra punktet af interesse på 15 km.

#### <span id="page-8-3"></span>**Regressionsmodel for regnrækken**

På baggrund af regnrækken fra den regional ekstremregnsmodel fittes der i programmet en lokal 3-parameter regressionsmodel til intensiteterne:

$$
i(t) = \alpha(t + \theta)^{-\nu} \tag{1}
$$

Her betegner  $i(t)$  regnintensiteten for en given varighed t, og  $\alpha$ ,  $\theta$  og  $\nu$  er de tre parametre der fittes.  $\alpha$  bestemmer det generelle niveau af regnrækken og afhænger generelt af gentagelsesperioden,  $\theta$  er en formparameter der giver modellen krumning mod lavere værdier for de korteste varigheder, og  $\nu$  bestemmer hældningen på modellen. Der benyttes en least square objektivfunktion på tværs af varighederne mellem 2 minutter og 2 dage listet i cellerne A19:A28 [\(Figur 1B](#page-4-0) og [Figur](#page-5-1)  [2B](#page-5-1)). Uddybende information kan findes i Skrift 26 (Spildevandskomiteen, 1999).

#### <span id="page-8-4"></span>**CDS-regn**

CDS-regnen genereres på baggrund af regressionsmodellen beskrevet ovenfor. Der benyttes en diskret parametrisering af CDS-regnen, der nemt muliggør at den kan overføres til hydraulisk software.

Parametriseringen benytter de tre parametre  $\alpha$ ,  $\theta$  og  $\nu$  fra regressionsmodellen forklaret ovenfor, og derudover de tre parametre der specifikt angives af brugeren i programmet: CDS-regnens varighed ( $t_{CDS}$ ), CDS-regnens tidskridt ( $\Delta t$ ) og asymmetrikoefficienten der bestemmer hvor CDS-regnens peak befinder sig,  $r$ .

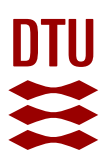

Med udgangspunkt i at peaken placeres i forhold til asymmetrikoefficientens forhold til CDS-regnens varighed: $t_{peak} = rt_{CDS}$  bestemmes intensiteterne af de diskrete tidsskridt før peaken,  $t_{k_{fgr}}$ , og efter peaken,  $t_{k_{efter}},$  ud fra en betragtning om at tidskridtet,  $k$ , betegner antal tidsskridt væk fra peaken. Dette giver følgende ligning for intensiteterne før peaken:

$$
i_{k_{fgr}} = \alpha \left( \left( \frac{r + k_{fgr}}{r} \Delta t + \theta \right)^{-\nu} \left( r + k_{fgr} \right) - \left( \frac{r + k_{fgr} - 1}{r} \Delta t + \theta \right)^{-\nu} \left( r + k_{fgr} - 1 \right) \right) \tag{2}
$$

og efter peaken:

$$
i_{k_{efter}} = \alpha \left( \left( \frac{1 - r + k_{efter}}{1 - r} \Delta t + \theta \right)^{-\nu} \left( 1 - r + k_{fgr} \right) - \left( \frac{k_{efter} - r}{1 - r} \Delta t + \theta \right)^{-\nu} \left( k_{efter} - r \right) \right) \tag{3}
$$

<span id="page-9-0"></span>En udførlig beskrivelse af genereringen af CDS-regnen i programmet kan findes i bilagene til Skrift 26 (Spildevandskomiteen, 1999).

#### **Bassindimensionering**

Bassinvolumenet bestemmes ved hjælp af ligningen:

$$
V_{bassin} = (i - a)t \tag{4}
$$

Hvor  $i$  er regnintensiteten bestem i ligning (1),  $a$  er afløbstallet for bassinet, og  $t$  er regnvarigheden ligesom i ligning (1).

Ved at kombinere ligning (1) og (4) fremkommer:

$$
\frac{dV}{dt} = \alpha(t + theta)^{-(1+\nu)}\big((1-\nu)t + \theta\big) - a\tag{5}
$$

Ved iteration findes det punkt hvor  $\frac{dV}{dt}=0$ , og bassinvolumenet  $V_{bassin}$  dermed er størst.

Ydereligere uddybende forklaringer vedrørende bassindimensionering kan findes i Gregersen et. al. (2023).

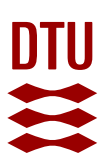

### <span id="page-10-0"></span>**4. Referencer**

Arnbjerg-Nielsen, K. & Illeris, T. S. (2023) Rapport om håndtering af usikkerheder ved beregning af regnafstrømning i byer, Del 1: Begrebsafklaring og problembeskrivelse, IDA Spildevandskomitéen/Det Faglige Udvalg/Undergruppen vedr. usikkerheder i forbindelse med dimensionering

Gregersen, I.B., Sunyer, M., Madsen, H., Funder, S., Luchner, J., Rosbjerg, D., Arnbjerg-Nielsen, K. (2014). Past, present and future variations of extreme precipitation in Denmark. Technical report. DTU. Department of Environmental Engineering.

Gregersen, I.B., Arnbjerg-Nielsen, K., Sørup, H.J.D., Paludan, B, Thorndahl, S. Mollerup, A.L., Illeris, T.S. og Rosbjerg, D. (2023), *Bassindimensionering med SVKs Regionale Regnrækkeværktøj*. IDA Spildevandskomiteen.

Gregersen, I. B., Madsen, H., Arnbjerg-Nielsen, K., Sørup, H. J. D. (under udarbejdelse). "Baggrundsrapport om ny regional model for ekstremregn udført i VÆRDIprojektet".

Madsen, H. (1998). " Ekstremregn i Danmark. Statistisk bearbejdning af nedbørsdata fra Spildevandskomiteens Regnmålersystem 1979-96". Baggrundsrapport til skrift 26. DTU. Institut for Miljøvidenskab.

Madsen, H., Arnbjerg-Nielsen, K. (2006). "Statistisk bearbejdning af nedbørsdata fra Spildevandskomiteens Regnmålersystem 1979-2005". Baggrundsrapport til skrift 28. DHI.

Scharling, M. (2012). "Climate Grid Denmark - Dataset of use in research and education – Daily and monthly values 1989-2010." Technical report 12-10. Danish Meteorological Institute, Ministry of Climate and Energy. Copenhagen, Denmark.

Spildevandskomiteen (1999). "Regional variation af ekstremregn i Danmark, skrift nr. 26", Spildevandskomiteen, Ingeniørforeningen i Danmark – IDA.

Spildevandskomiteen (2005). "Funktionspraksis for afløbssystemer under regn, skrift nr. 27", Spildevandskomiteen, Ingeniørforeningen i Danmark – IDA.

Spildevandskomiteen (2006). "Regional variation af ekstremregn i Danmark – ny bearbejdning 1979-2005, skrift nr. 28", Spildevandskomiteen, Ingeniørforeningen i Danmark – IDA.

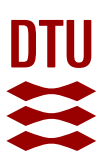

Spildevandskomiteen (2014). "Opdaterede klimafaktorer og dimensionsgivende regnintensiteter, skrift nr. 30", Spildevandskomiteen, Ingeniørforeningen i Danmark – IDA.

Spildevandskomiteen (2022) "Begrebsundersøgelse målrettet recipientudledninger IDA Spildevandskomiteen Maj 2022" Spildevandskomiteen, Ingeniørforeningen i Danmark – IDA.

Spildevandskomiteen (2023). " Regional variation af ekstremregn i Danmark – ny bearbejdning 1979-2019, skrift nr. 32", Spildevandskomiteen, Ingeniørforeningen i Danmark – IDA.